オープンアクセス<sup>1</sup>

# NPO の運営と実際(8)

## 柴田 晋平

概要 複式簿記の仕組みを簡単に説明したあと、仕訳の練習をしましたので、今回はその仕上げと して決算書をつくってくれる簡易のプログラムの作り方を説明します。これがあれば自分で複式簿 記による報告書を作成することができます。

## 基本的な仕組みの復習

複式簿記には二つの重要な表がありました。NPO 簿記では、一つは貸借対照表、もう一つは活 動計算書です。ただし、商業簿記では、活動計算書は損益計算書と呼んでいます。前回の復習です が、それぞれの表には下のように二つの重要な箱が二つありました。貸借対照表の<mark>資産と負債</mark>、活 動計算書の<mark>費用と収益</mark>です。

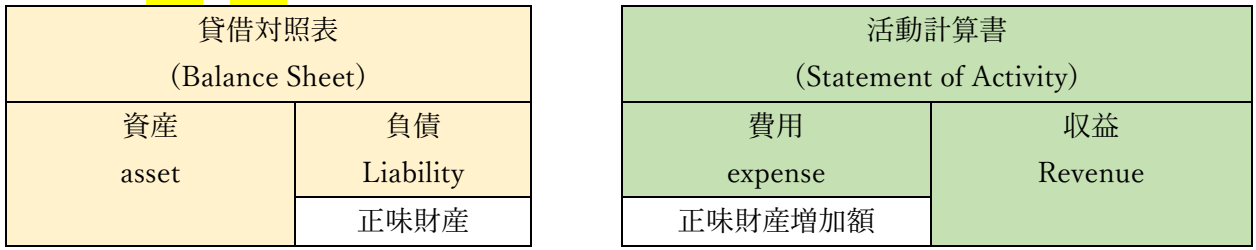

それぞれの箱には金額が入りますが、その値を英語の頭文字を使って、a, L, e, R という文字で表 すことにしましょう。この記号をプログラムでも使います。大文字と小文字を使い分けていますが、 その理由はあとでわかります。

現実世界では4つの箱の中に小箱を作ります、前回までの宿題(仕訳の練習)に合わせて考えると 以下のようになります。

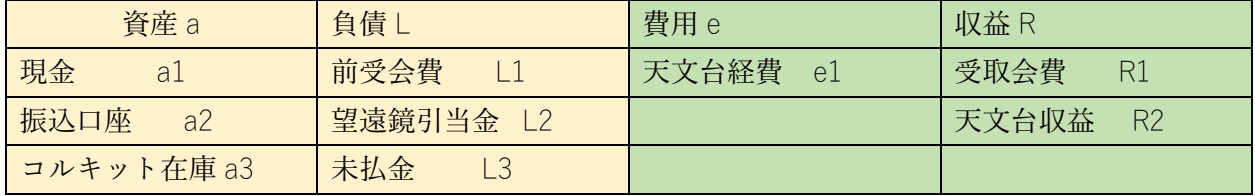

小箱の名前を勘定科目とよびます。プログラムでは勘定科目コードも上のように定義しておきま す。たとえば、「現金」という勘定科目があり、そのコードは"a1"です。

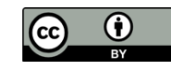

この記事は、クリエイティブ・コモンズ・ライセンスに基づくオープンアクセス記事です。 引用の際は、著者名、題目、本会報名、No.ページを明記ください。

1

## プログラムの準備

上記の箱の名前、つまり勘定科目コードがプログラムでは変数名になります。例えば、現金を 1000 円持っていれば、コンピュータ内で、変数名 a1 に 1000 が記憶されるようにプログラムを組 みます。変数名を a1, a2 というふうに個別に考えないで、配列変数を用いて、a(1), a(2),というふ うに添え字をつける方法が実際には便利で、これを使うと資産の合計などの計算が楽になります。

プログラムを組む上ではどういった変数をどういった意味で使うかの管理が結構大変です。資産、 負債、費用、収益のなかの項目(勘定科目)は固定しているとは限らず毎年変化していきます。例 えば、前受会費は「2023 年度分の前受会費」、「2024 年度分の前受会費」といった具合に分けて管 理する必要がありますし、在庫物品の種類が増えれば種類だけ勘定科目が増えます。時期がくれば 不要になる勘定科目もあります。勘定科目が変わるたびにプログラムも書き換えが必要というのは あまり好ましくありません。そういったものを楽に管理したいので私は awk というプログラム言語 で会計科目を組むことにしました。別の言語でももちろんよいです。

この言語 awk の特徴のひとつに連想配列というものがあります。一般的な言語では、a(1), a(2), a(3)...とするところを、a("バナナ")、a("りんご")、a("さくらんぼ")というふうに各品目の値段を数字 ではなく言葉を使って表現できます。これだと勘定科目を自由に増やしたり減らしたりすることが 楽にできます。配列の添字は数字がいいという人はもちろん数字でも問題なくプログラムを組むこ とができます。

## 複式簿記の核心部分の計算プログラム

なにかお金などが動く「出来事」が生じるとそれに合わせて一つの仕訳が発生しました。たとえ ば、「7 月 2 日に、A さんから会費 3000 円の口座振り込みがあった」とします。

前回、こんな風に仕訳けしました

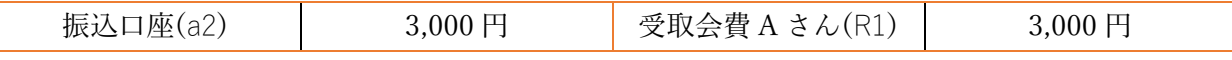

プログラムには

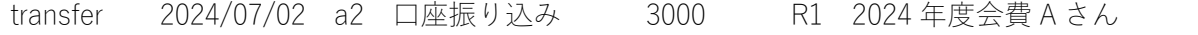

の一行を読み込むことにします。この仕訳データの書き方のルールとしては、一項目に仕訳である ことの目印として transfer と書いて、2項目目に日付、3項目目に仕訳の左側に入る勘定科目コー ド、つぎに説明(自由なメモ)、つぎに、金額、つぎに、仕訳の右側に入る勘定科目コード、最後に、 説明(自由なメモ)です。以上7項目です。

この一行をプログラムでは読み取って処理する計算プログラムは以下です。この一行が簿記の心臓 部分です。

v[\$3]=v[\$3]+E(\$3)\*\$5 ; v[\$6]=v[\$6]-E(\$6)\*\$5

\$3 は入力行の3項目目という意味で今の場合 "a2"です。vは配列変数名です。値ということでvalue

の頭文字にしました。したがって、v[\$3"]は今の場合、v["a2"]のことになります。振込口座"a2"の残 高という意味になります。\$5 は5項目目、"3000"です。E(\$3)は後で説明するある関数で1か-1 かのどちらかです。今の場合は E["a2"]は1です。よって、プログラムの前半は口座残高に 3000 を 加算せよ、つまり、

$$
v["a2"] = v["a2"] + 3000
$$

です。プログラムの後半は\$6 は入力行の6項目目、"R1" で受け取り会費の勘定科目コードです。 ある関数 E["R1"]は-1になります。なので、プログラムの後半は受取会費に 3000 を加算する、つ まり、

$$
v["R1"] = v["R1"] + 3000
$$

です。これで会計処理は終了です。

仕訳ファイルを作っておき、「出来事」が起きるたびに一行ずつ仕訳をファイルに書き込んで保 存しておきます。プログラムを実行すると、プログラムは仕訳ファイルを一行読み込んで上記の計 算を実行し、それが終わったら次の行を読み込んでまた同じ式で計算し、、、を繰り返します。年度 末になってプログラムを実行すれば、仕訳ファイルを一気に処理し、決算書が完成します。

仕訳は間違いやすい作業でもあるので、私は一行仕分け項目を書く度にプログラムを走らせて思 い通りに資産と負債と費用と収益の合計が変化しているか見るようにしています。

つぎに、「秘密のある関数」E()を説明します。前回までに仕分けとその計算を説明しましたが、 その時に状況に応じて加算する場合と減算する場合があったのを覚えていますか。それを整理した のが関数 E("コード")です。ルールは至って簡単でコードが小文字であれば E は+1で、コードが大 文字なら-1というものです。awk プログラムでは私は以下のように関数を定義しています。

function E(code) { c = substr(code,1,1) if ( c == "a") {Eff=1} if ( c == "e") {Eff=1} if ( c == "L") {Eff=-1} if ( c == "R") {Eff=-1} return Eff }

プログラムは大文字小文字ではなくて、実際にコードの文字を制限して、a,e,L,R を具体的に指定し ています。上のプログラムではコードの一文字目が a か e なら関数の値は1、コードの一文字目が L か R なら関数の値は-1になります。

以上、黄色で囲った二つブロックがプログラムの核心部分です。あとは、結果を清書する部分と か、勘定科目の定義や仕分けを書いたファイルを読み込む部分を加えればよいだけですので詳しい 説明は不要と思います。サンプルプログラムを著者のホームページで公開しています。

# プログラムの使い勝手

実際に私が使っている awk のブログラムの使い勝手は以下のようです。

まず、book という名前のファイルを作成して、このファイルの前半には、勘定科目の定義と期首 における初期値を書きます。ファイルの後半は、日常の出来事を仕訳にして書いていきます。後半 は一年分の記録ですから結構長いものになるかもしれませんね。プログラムを実行すると、プログ ラムは book を読んでどんな勘定科目があり、それぞれの初期値が幾らかをよみとったあと、仕訳 した一行づつ処理し、最後に決算書を report.html というファイルとして吐き出します。ブラウザで このファイルをみると決算書ができています。これを印刷などして提出書類として使えます。

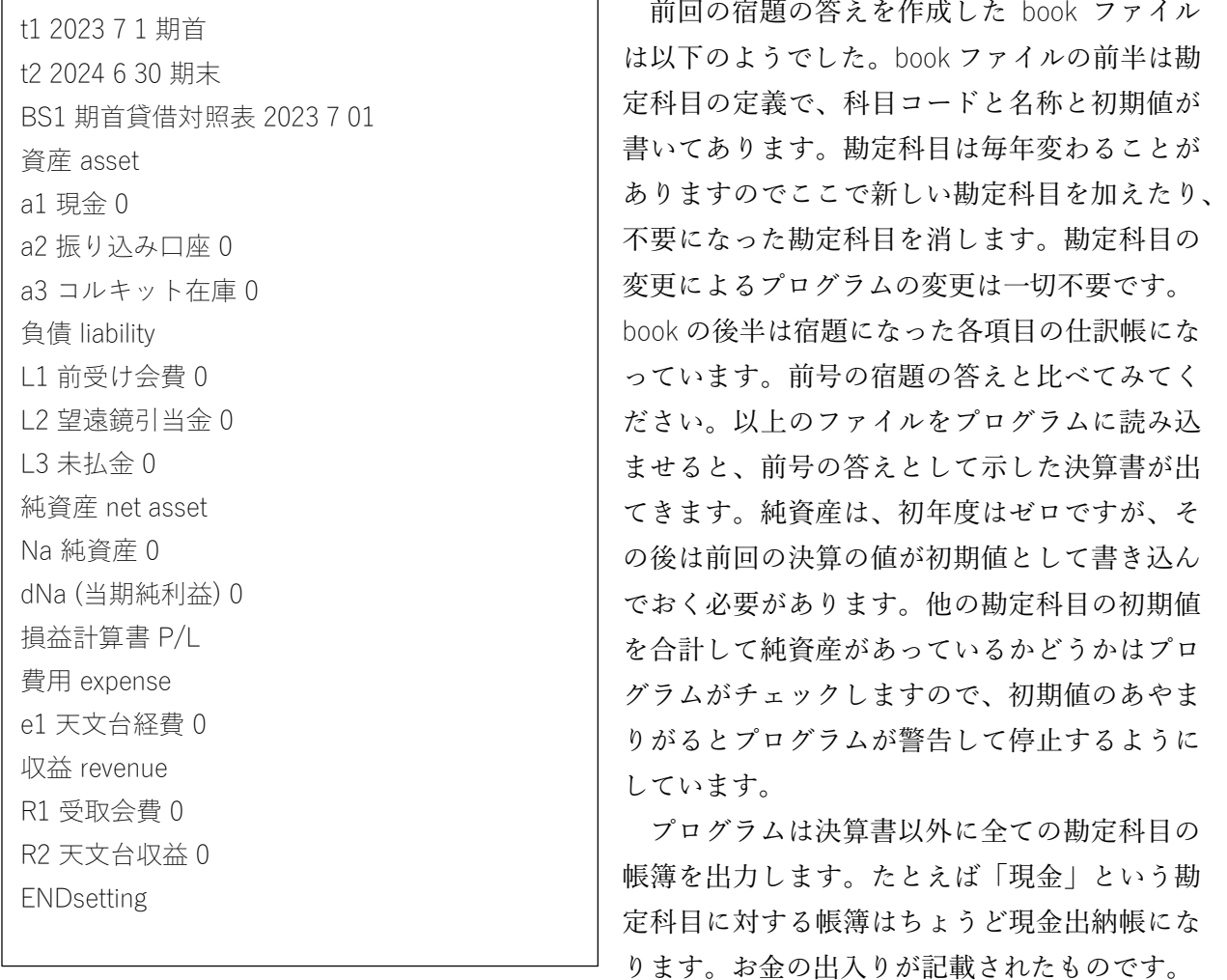

「振込口座」という勘定科目の帳簿は預金口座の通帳と同じものになっています。(なっている はず。なっていなかったら book にミスがあります。)このように全ての勘定科目の帳簿が出力され るので間違いがないかチェックできます。

#### 以下は book の後半です。

transfer 2023/07/02 a2 振り込み口座 30000 R1 会費 10 人分 transfer 2023/07/05 a1 現金 20000 a2 口座から引き出し transfer 2023/08/01 e1 文具購入 2000 a1 現金 transfer 2023/09/01 a1 現金 10000 R2 天文台収益 transfer 2023/10/10 a3 コルキット在庫(5 台) 13000 a1 現金 transfer 2023/10/20 a1 現金 13000 a3 コルキット在庫(5 台)売却 transfer 2023/10/20 a1 現金 2000 R2 天文台収益コルキット(5 台)売却益 transfer 2023/04/01 a2 振り込み講座 30000 L1 前受け会費 transfer 2023/06/01 e1 出前スタッフ謝金 10000 a1 現金 transfer 2023/06/30 e1 講師謝金 10000 L3 未払金 transfer 2023/06/30 e1 望遠鏡引当費用 10000 L2 望遠鏡引当金

## 決算書は重要

最後に、決算書の重要性を述べて終わりとします。NPO の活動の内容や活発度は活動報告書に 記載されていますが、実はそれよりも決算書を見た方が活動の度合い、どんなことをしているかが わかります。なので、外部の人が NPO の内容を調べるときは決算書を見ます。面倒ですが決算書 はきちっと作りましょう!

#### 参考文献

[1] 日商簿記 3 級テキスト、商工会議所複利研修センター(カリアック)発行

著者:柴田 晋平 (しばた しんぺい) 創設以来の小天会員です。星空大好き。専門は宇宙物理学。理学博士、 山形大学客員教授。特定非営利活動法人星のソムリエ機構 代表理事。 shibata.shimpei@gmail.com

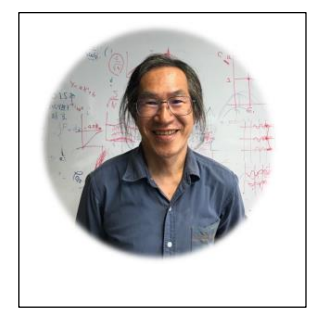